## عبتت امدنع TCP تالاصتإ ءاشنإ لشفي ةلثامتم ريغ تاراسم رورملا ةكرح  $\ddot{\phantom{0}}$

## تايوتحملا

ةمدقملا ةلكشملا ايجولوبوطلا ططخم <u>صيءَشت</u> لحلا رارقلا

# ةمدقملا

يف forwarding رورم ةكرحل لثامت ريغ رمم لمعتسي امدنع أشني نأ ةلكشم ةقيثو اذه فصي SD-WAN ءانب.

## ةلكشملا

نم (2edstname - edgeclien2) فيضملل (SSH) نامألا ةقبط تالاصتإ ءاشنإ نكمي ال يف ديج لكشب SSH لمءي مسفن تقولاا يف نكلو ،(hostname - edgeclien1) 1 فيضملا .يسكءلI هاجتإلI

[root@edgeclient2 user]# ssh user@192.168.40.21 user@192.168.40.21's password: Last login: Sun Feb 10 13:26:32 2019 from 192.168.60.20 [user@edgeclient1 ~]\$

[root@edgeclient1 user]# ssh user@192.168.60.20 <nothing happens after that>

#### وأ

[user@edgeclient1 ~]\$ ssh user@192.168.60.20 ssh\_exchange\_identification: Connection closed by remote host

تانۍوكت ىلع ءالمعلاو Dell نم SSH قيعرفJl ةكبشلاو 1 دعاسملا زاهجلا نم لك يوتحي يلحملI (LAN) ةيلحملI ةكبشلI عطقم نم تالIصتالI ءاشنإ نكميو ةفورعم ةديج تالIصتاو :حاجنب

vedge4# request execute vpn 40 ssh user@192.168.60.20 user@192.168.60.20's password: Last login: Sun Feb 10 13:28:23 2019 from 192.168.60.7 [user@edgeclient2 ~]\$

.ةلثامم لكاشم ىرخألا (TCP) ل|س,رإل| يف مكحتل| لوكوتورب تاقي بطت عيمج هجاوت

#### ايجولوبوطلا ططخم

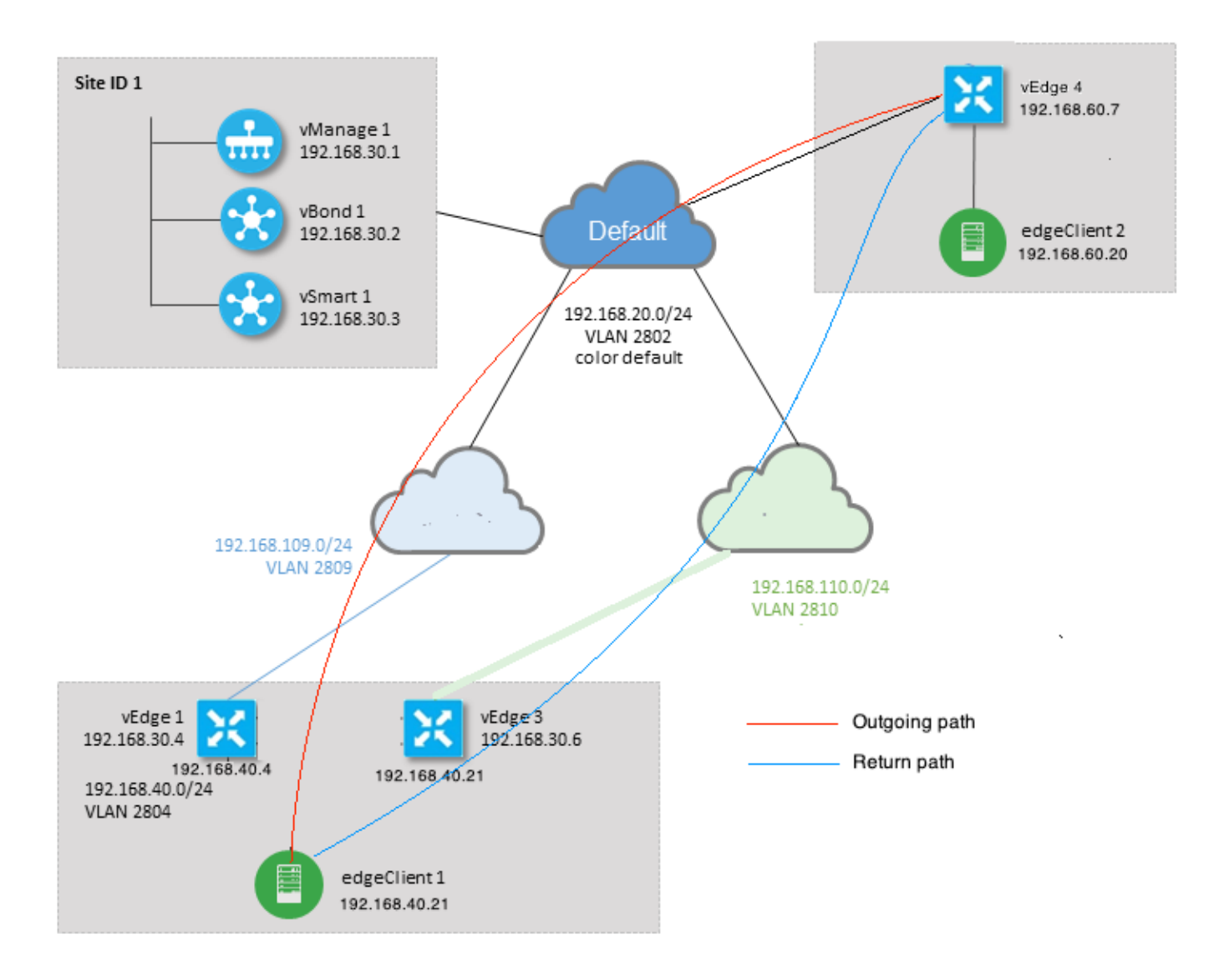

### صيخشت

تاهجاو ىلع ةلباقم تاهاجتأ يف اهقيبطتو هذه (ACL) لوصولا يف مكحتلا مئاوق نيوكت مت .<br>∶vEdge3 و vEdge ب ةصاخلl ةمدخلا بناج

```
policy
  access-list SSH_IN
   sequence 10
    match
     source-ip 192.168.40.21/32
     destination-ip 192.168.60.20/32
    !
    action accept
     count SSH_IN
    !
   !
   default-action accept
  !
  access-list SSH_OUT
   sequence 10
   match
```

```
 source-ip 192.168.60.20/32
     destination-ip 192.168.40.21/32
    !
   action accept
    count SSH_OUT
    !
   !
  default-action accept
  !
!
```
#### 4:vEdge ىلع ةقباطملا (ACL (لوصولا يف مكحتلا ةمئاق قيبطت مت

```
policy
  access-list SSH_IN
   sequence 10
   match
    source-ip 192.168.60.20/32
    destination-ip 192.168.40.21/32
    !
    action accept
    count SSH_IN
    !
   !
  default-action accept
  !
  access-list SSH_OUT
   sequence 10
   match
    source-ip 192.168.40.21/32
    destination-ip 192.168.60.20/32
    !
    action accept
    count SSH_OUT
    !
   !
   default-action accept
  !
!
```
نم ققحتلا متو vEdge تاهجوم عيمج ىلع قيبطتلا ةيؤر ةيناكمإ نيكمت اضيأ مت :SSH لاصتا ءاشنإ ةلحرم ءانثأ تاقفدتلا

vedge1# show app cflowd flows | tab ; show policy access-list-counters

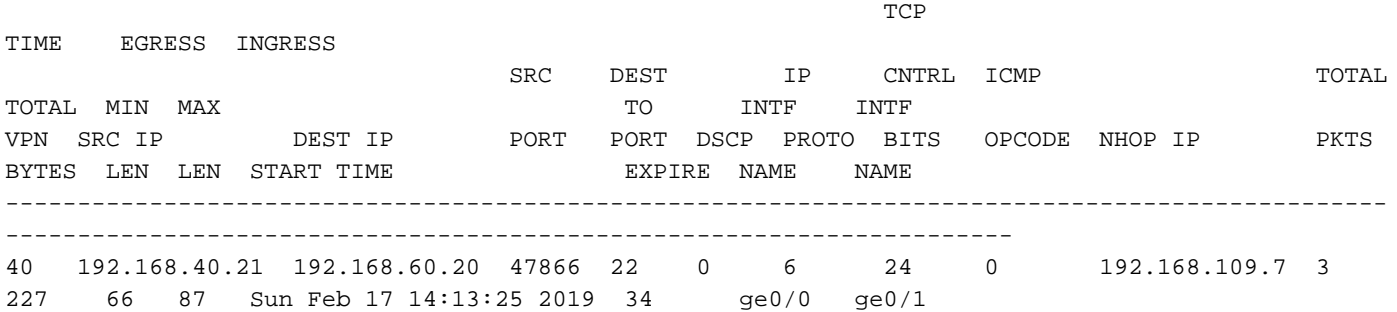

```
 COUNTER
```

```
NAME NAME PACKETS BYTES
```
---------------------------------- SSH\_IN SSH\_IN 3 227 SSH\_OUT SSH\_OUT 2 140 vedge3# show app cflowd flows | tab ; show policy access-list-counters  $TCP$ TIME EGRESS INGRESS SRC DEST IP CNTRL ICMP TOTAL TOTAL MIN MAX **TO** INTF INTF VPN SRC IP DEST IP PORT PORT DSCP PROTO BITS OPCODE NHOP IP PKTS BYTES LEN LEN START—TIME **EXPIRE NAME** NAME ------------------------------------------------------------------------------------------------ ---------------------------------------------------------------------- 40 192.168.60.20 192.168.40.21 22 47866 0 6 18 0 192.168.40.21 8 480 60 60 Sun Feb 17 14:14:08 2019 51 ge0/1 ge0/0  $C$ OUNTER NAME NAME PACKETS BYTES ---------------------------------- SSH\_IN SSH\_IN 0 0 SSH\_OUT SSH\_OUT 7 420 vedge4# show app cflowd flows | tab ; show policy access-list-counters  $\Gamma$  TCP  $\Gamma$  TCP  $\Gamma$  TCP  $\Gamma$  TCP  $\Gamma$ TIME EGRESS INGRESS SRC DEST IP CNTRL ICMP TOTAL TOTAL MIN MAX TO INTF INTF VPN SRC IP DEST IP PORT PORT DSCP PROTO BITS OPCODE NHOP IP PKTS BYTES LEN LEN START TIME EXPIRE NAME NAME ------------------------------------------------------------------------------------------------ ----------------------------------------------------------------------- 40 192.168.40.21 192.168.60.20 47866 22 0 6 2 0 192.168.60.20 4 240 60 60 Sun Feb 17 14:17:44 2019 37 ge0/2 ge0/0 40 192.168.60.20 192.168.40.21 22 47866 0 6 18 0 192.168.110.6 8 592 74 74 Sun Feb 17 14:17:44 2019 49 ge0/0 ge0/2

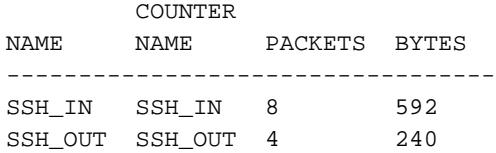

لواحي .ةلثامتم ريغ ةرداصلاو ةدراول| ت|قفدت|ل نإف ،تاجرخمل| هذه نم ىرت نأ كنكمي امك ةكرح يتأتو (192.168.60.20) 2 رادصإلا مادختساب SSH ةسلج ءاشنإ (192.168.40.21) 1 رادصإلا مكحتلا ةمئاق تادادع نم 3.vEdge ربع ةدئاعلا رورملا ةكرح تادئاعو 1vEdge ربع ةدراولا رورملا ال vEdge4 ىلء ةرداصلاو ةدراولI مزحلI ددع نI اضيI ىرت نI كنكمي ،(ACL) لوصولI يف ال ،هسفن تقولا يف 3.vEdge و 1vEdge ىلع ةلباقملا تاهاجتالا يف عومجملا عم قباطتي :ping مادختساب رابتخالا دنع مزحلل دقف دجوي

[root@edgeclient1 user]# ping -f 192.168.60.20 -c 10000 PING 192.168.60.20 (192.168.60.20) 56(84) bytes of data.

--- 192.168.60.20 ping statistics --- 10000 packets transmitted, 10000 received, 0% packet loss, time 3076ms rtt min/avg/max/mdev = 0.128/0.291/6.607/0.623 ms, ipg/ewma 0.307/0.170 ms [root@edgeclient2 user]# ping -f 192.168.40.21 -c 10000 PING 192.168.40.21 (192.168.40.21) 56(84) bytes of data.

--- 192.168.40.21 ping statistics --- 10000 packets transmitted, 10000 received, 0% packet loss, time 3402ms rtt min/avg/max/mdev =  $0.212/0.318/2.766/0.136$  ms, ipg/ewma  $0.340/0.327$  ms

ربع تافلملا خسن نكميو يسكعلا هاجتإلا يف ديج لكشب لمعي SSH نأ ىلإ ALS ريشي .لكاشم يأ نود كلذك SFTP/SCP

### لحلا

ةسايس وأ (DPI) مزحلـل قيقدلI صحفـلI تايلمع ضعب نيوكت يف هابتشالI ةيادبـلI يف مت :اهنم يأ طيشنت متي مل نكلو ،تانايبلا

vedge3# show policy from-vsmart % No entries found.

vedge1# show policy from-vsmart % No entries found. :TCP نيسحت نيكمت مت فاطملا ةياهن يف نكلو

vedge1# show app tcp-opt active-flows

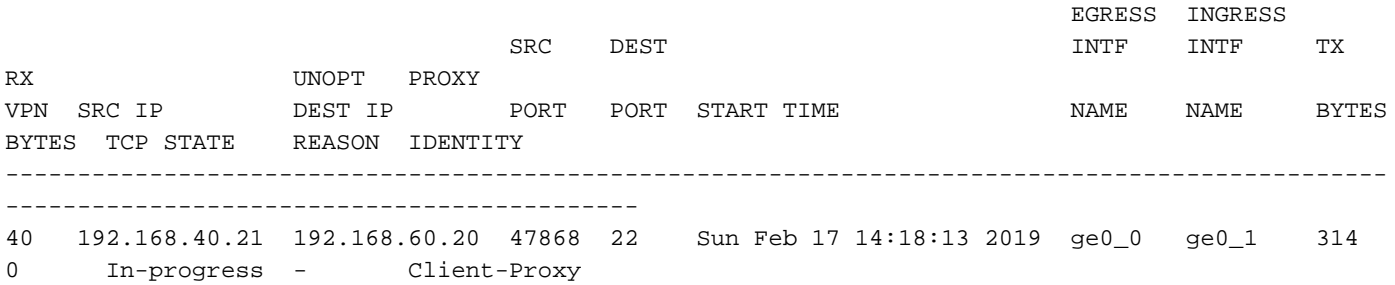

vedge1# show app tcp-opt expired-flows

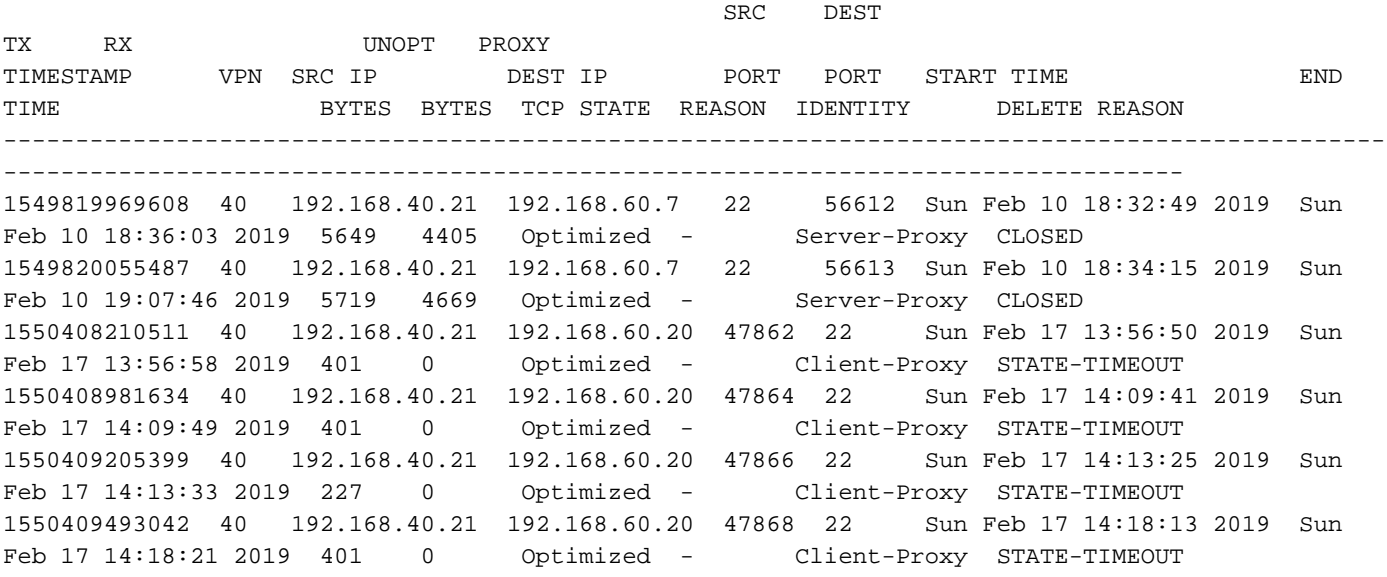

.FTM ءاطخألا حيحصت يف TEARDOWN\_CONN ةلاسر ةيؤر نكمي ،كلذ ىلإ ةفاضإلابو

vedge1# show log /var/log/tmplog/vdebug tail "-f" local7.debug: Feb 17 13:56:50 vedge1 FTMD[662]: ftm\_tcpopt\_flow\_add[268]: Created new tcpflow : vrid-3 192.168.40.21/47862 192.168.60.20/22 local7.debug: Feb 17 13:56:58 vedge1 FTMD[662]: ftm\_tcpd\_send\_conn\_tear\_down[388]: Trying to pack and send the following message to TCPD local7.debug: Feb 17 13:56:58 vedge1 FTMD[662]: ftm\_tcpd\_send\_conn\_tear\_down[408]: Sending following CONN\_TD msg local7.debug: Feb 17 13:56:58 vedge1 FTMD[662]: ftm\_tcpd\_send\_conn\_tear\_down[413]: 192.168.40.21:47862->192.168.60.20:22; vpn:40; syn\_seq\_num:4172167164; identity:0; cport\_prime:0 local7.debug: Feb 17 13:56:58 vedge1 FTMD[662]: ftm\_tcpd\_msgq\_tx[354]: Transfering size = 66 bytes data local7.debug: Feb 17 13:56:58 vedge1 FTMD[662]: ftm\_tcpd\_send\_conn\_tear\_down[416]: Successfully sent conn\_td msg to TCPD local7.debug: Feb 17 13:56:58 vedge1 FTMD[662]: ftm\_tcpopt\_propagate\_tear\_down[1038]: Sent CONN TEARDOWN msg to tcpd for existing tcpflow :- vrid-3 192.168.40.21/47862 192.168.60.20/22 ; identity:CLIENT\_SIDE\_PROXY . Send Successful ! local7.debug: Feb 17 13:56:58 vedge1 FTMD[662]: ftm\_tcpopt\_append\_expired\_err\_flow\_tbl[958]: Appending flow vrid-3 192.168.40.21/47862 192.168.60.20/22 to the expired flow table at Sun Feb 17 13:56:58 2019 local7.debug: Feb 17 13:56:58 vedge1 FTMD[662]: ftm\_tcpopt\_append\_expired\_err\_flow\_tbl[980]: Appending flow vrid-3 192.168.40.21/47862 192.168.60.20/22 to the error flow table at Sun Feb 17 13:56:58 2019 local7.debug: Feb 17 13:56:58 vedge1 FTMD[662]: ftm\_tcpopt\_flow\_delete[293]: Removing tcpflow : vrid-3 192.168.40.21/47862 192.168.60.20/22 local7.debug: Feb 17 13:56:58 vedge1 TCPD[670]: handle\_upstream\_connect[538]: Error - BP NULL local7.debug: Feb 17 13:56:58 vedge1 FTMD[662]: ftm\_tcpd\_msg\_decode[254]: FTM-TCPD: Received FTM\_TCPD\_\_PB\_FTM\_TCPD\_MSG\_\_E\_MSG\_TYPE\_\_CONN\_CLOSED msg local7.debug: Feb 17 13:56:58 vedge1 FTMD[662]: ftm\_tcpd\_handle\_conn\_closed[139]: FTM-TCPD: Received CONN\_CLOSED for following C->S local7.debug: Feb 17 13:56:58 vedge1 FTMD[662]: ftm\_tcpd\_handle\_conn\_closed[150]: 192.168.40.21:47862->192.168.60.20:22; vpn:40; syn\_seq\_num:4172167164; identity:0; cport\_prime:47862; bind\_port:0 local7.debug: Feb 17 13:56:58 vedge1 FTMD[662]: ftm\_tcpd\_handle\_conn\_closed[184]: FTM-TCPD: Could not find entry in FT for following flow local7.debug: Feb 17 13:56:58 vedge1 FTMD[662]: ftm\_tcpd\_handle\_conn\_closed[185]: vrid-3 192.168.40.21/47862 192.168.60.20/22

#### ةلاسر ةيؤر نكمي) حيحص لكشب TCP نيسحت لمعي امدنع لاثم ةيؤر كنكمي انهو conn\_EST):

vedge3# show log /var/log/tmplog/vdebug tail "-f -n 0" local7.debug: Feb 17 15:41:13 vedge3 FTMD[657]: ftm\_tcpd\_msg\_decode[254]: FTM-TCPD: Received FTM\_TCPD\_\_PB\_FTM\_TCPD\_MSG\_\_E\_MSG\_TYPE\_\_CONN\_CLOSED msg local7.debug: Feb 17 15:41:13 vedge3 FTMD[657]: ftm\_tcpd\_handle\_conn\_closed[139]: FTM-TCPD: Received CONN\_CLOSED for following C->S local7.debug: Feb 17 15:41:13 vedge3 FTMD[657]: ftm\_tcpd\_handle\_conn\_closed[150]: 192.168.40.21:47876->192.168.60.20:22; vpn:40; syn\_seq\_num:2779178897; identity:0; cport\_prime:47876; bind\_port:0 local7.debug: Feb 17 15:41:15 vedge3 FTMD[657]: ftm\_tcpd\_msg\_decode[258]: FTM-TCPD: Received FTM\_TCPD\_\_PB\_FTM\_TCPD\_MSG\_\_E\_MSG\_TYPE\_\_CONN\_EST msg local7.debug: Feb 17 15:41:15 vedge3 FTMD[657]: ftm\_tcpd\_handle\_conn\_est[202]: FTM-TCPD: Received CONN\_EST for following C->S local7.debug: Feb 17 15:41:15 vedge3 FTMD[657]: ftm\_tcpd\_handle\_conn\_est[213]: 192.168.40.21:47878->192.168.60.20:22; vpn:40; syn\_seq\_num:2690847868; identity:0; cport\_prime:47878; bind\_port:0 local7.debug: Feb 17 15:41:15 vedge3 FTMD[657]: ftm\_tcpopt\_flow\_add[268]: Created new tcpflow : vrid-3 192.168.40.21/47878 192.168.60.20/22

# رارقلا

بجي ةلكشملا هذه لحل يلاات لابو ،ةلثامتم تاقفدتال نوكت نأ TCP نيسحت بالطتي رابجإل تانايب ةسايس ءاشنإ بجي وأ (optimization-tcp 40 VPN دجوي ال) TCP نيسحت ليطعت نَم ديزملا ىلعَ روثعلا كن كميّ. نيهاجتال الك ي ف راسملا سُفَنْ ذخأ ىلعَ TCP تاقَفَدَت ، اس از تانايبلا رورم ةكرح قسانتال <u>SD-WAN ميمصت لـيلد</u> مسق يف اذه لوح تامولعمل<br>،DPI ل تانايبلا رورم ةكرح قسانتل <u>SD-WAN ميمصت لـيلد</u> مسق يف اذه لوح تـامولعملا 23. ةحفصلا

ةمجرتلا هذه لوح

ةي الآلال تاين تان تان تان ان الماساب دنت الأمانية عام الثانية التالية تم ملابات أولان أعيمته من معت $\cup$  معدد عامل من من ميدة تاريما $\cup$ والم ميدين في عيمرية أن على مي امك ققيقا الأفال المعان المعالم في الأقال في الأفاق التي توكير المالم الما Cisco يلخت .فرتحم مجرتم اهمدقي يتلا ةيفارتحالا ةمجرتلا عم لاحلا وه ىل| اًمئاد عوجرلاب يصوُتو تامجرتلl مذه ققد نع امتيلوئسم Systems ارامستناه انالانهاني إنهاني للسابلة طربة متوقيا.